Eurosistema

Dirección General de Operaciones, Mercados y Sistemas de Pago

#### **Aplicación Técnica n.º 2/2024**

TARGET-Banco de España – Aspectos operativos del procedimiento de contingencia y continuidad operativa

Departamento de Sistemas de Pago

Con motivo de la actualización de determinadas áreas de los anejos, es necesaria la publicación de una nueva aplicación técnica que desarrolle los aspectos operativos del procedimiento de contingencia y continuidad operativa de TARGET-Banco de España, que deberá interpretarse de conformidad con la Aplicación Técnica n.º 6/2022, cuyos aspectos operativos desarrolla, y con las condiciones uniformes de participación en TARGET-Banco de España, aprobadas mediante resolución de la Comisión Ejecutiva del Banco de España de 4 de julio de 2022.

#### **A. PROCEDIMIENTOS DE CONTINGENCIA Y CONTINUIDAD OPERATIVA**

#### **A.1 PROCESAMIENTO DE CONTINGENCIA MEDIANTE ECONS II**

Esta sección desarrolla lo recogido en las secciones B.3 y C.2 de la Aplicación Técnica nº 6/2022, relativas al procesamiento de contingencia de las órdenes de transferencia de efectivo utilizando la solución de contingencia de TARGET (ECONS II), y se aplicará específicamente a los titulares de MCA y sistemas vinculados con procedimientos de liquidación para SV RTGS.

Activado el procesamiento de contingencia según se define en la Aplicación Técnica n.º 6/2022 sobre el procedimiento de contingencia y continuidad operativa, el Banco de España hará todo lo posible para procesar las **órdenes de transferencia de efectivo críticas y muy críticas**. A su vez se activará la solución de contingencia (ECONS II) que contiene las cuentas de contingencia para los titulares de cuenta MCA.

Los titulares de cuentas MCA con órdenes de transferencia de efectivo críticas y muy críticas podrán contactar, mediante operador autorizado, con el Service Desk de TARGET-Banco de España, en los números de **teléfono indicados en la sección B.**

#### **a. Flujos de la cuenta de contingencia**

Para dotar de liquidez a su cuenta de contingencia, la entidad podrá optar entre:

(i) **acordar** con el Banco de España una operación de **financiación**, que requerirá la previa **aportación de los correspondientes activos admisibles como garantía.** Para identificar valores a aportar como garantía en la cuenta pignorada a favor del Banco de España para operaciones de política monetaria,

Eurosistema

la entidad utilizará el modelo del **anejo 2**. Una vez valorados los activos de garantía aportados, el importe correspondiente se abonará en la cuenta de contingencia de la entidad.

(ii) **transferir fondos** desde su DCA T2S a la DCA T2S de Banco de España, para lo cual la entidad utilizará el modelo del **anejo 7**. Una vez recibida la liquidez en la DCA T2S de Banco de España, el importe se abonará en la cuenta de contingencia de la entidad.

Solucionados los problemas que motivaron el recurso a la herramienta de contingencia, se adeudará la cuenta de contingencia por el saldo disponible y se abonará el mismo en la cuenta MCA de la entidad.

En su caso, la devolución de la financiación obtenida para dotar de fondos la cuenta de contingencia la iniciará el Banco de España enviando una orden de adeudo contra la MCA o la DCA RTGS del participante. Adeudado el importe, el Banco de España procederá a la despignoración de los valores previamente aportados mediante su traspaso desde la cuenta pignorada a la cuenta desde la que se recibieron los valores.

Los titulares de cuenta MCA habilitados disponen de acceso a la GUI de ECONS II donde podrán monitorizar todo el flujo de órdenes que se asienten en su cuenta de contingencia. Al final del procedimiento de contingencia, los titulares de cuentas MCA podrán extraer un extracto de la cuenta en la GUI de ECONS II. El procedimiento de contingencia podrá estar operativo más de un día, con un número máximo inicial de 5 días consecutivos, con el mismo horario de TARGET, pero sin liquidación nocturna,

#### **b. Presentación de órdenes**

**Los titulares de las cuentas MCA habilitados accederán a la GUI de ECONS II e introducirán las órdenes de transferencia de efectivo** que consideren necesarias, **avisando telefónicamente** de este hecho al Service Desk de TARGET-Banco de España y **solicitando la autorización de dichas órdenes** mediante el modelo del **anejo 5**. Si el Banco de España considera probada la criticidad de estos pagos, procederá a su autorización y se asentarán en las respectivas cuentas de contingencia. El Banco de España notificará la respuesta al titular de la cuenta MCA completando el anejo con el estado de 'APROBADO' o de 'NO APROBADO'. Los titulares de cuenta MCA podrán monitorizar estos pagos por la GUI de ECONS II.

Si, ocasionalmente, los **titulares de MCA no tuviesen acceso a la GUI de ECONS II**, podrán remitir el detalle de sus órdenes mediante el modelo del **anejo 1bis.** El Banco de España, si considera probada su criticidad, introducirá manualmente las órdenes en la GUI de ECONS II en nombre del participante. Liquidada la orden, se notificará la respuesta al titular de la cuenta MCA completando el anejo con el estado de 'PROCESADA' o de 'NO PROCESADA', según la orden hubiera o no podido liquidarse.

Así mismo, los **sistemas vinculados** podrán solicitar el envío de un fichero con órdenes de transferencia de efectivo que consideren muy críticas o críticas para su liquidación en ECONS II, ajustándose siempre al **procedimiento de liquidación para SV RTGS A**. En el

caso de liquidaciones bilaterales éstas se resumirán en un importe multilateral neto por titular de cuenta MCA, que calculará el sistema vinculado, para convertirlo en un modelo neto multilateral que haga posible su transmisión.

Para ello, el sistema vinculado tendrá que acceder al **portal REDBDE** para poner a disposición del Banco de España el fichero a enviar. Adicionalmente, el sistema vinculado solicitará al Banco de España el envío del fichero a ECONS II completando el modelo del **anejo 6**.

Si el sistema vinculado tuviese problemas técnicos para acceder al portal REDBDE, el Banco de España podrá introducir las operaciones en nombre del sistema vinculado conforme a lo indicado en el **anejo 6.**

El Banco de España, comprobada la criticidad de las liquidaciones, enviará a ECONS II el fichero en nombre del sistema vinculado, y, una vez liquidado, el sistema vinculado podrá monitorizar en la GUI de ECONS II tanto el fichero (filtrando por su referencia de Group Id) como las transacciones que contiene. Si, ocasionalmente, el SV no tuviesen acceso a ECONS II, el Banco de España podrá monitorizar estas operaciones en nombre del sistema vinculado.

Una vez procesadas las órdenes de transferencia de efectivo consideradas muy críticas y críticas, el Banco de España podrá permitir que las entidades liquiden otro tipo de pagos en ECONS II.

#### **A.2 FALLOS RELACIONADOS CON LOS PARTICIPANTES**

Esta sección desarrolla lo recogido en las secciones B.4, C.3 y D.2 de la Aplicación Técnica nº 6/2022, referido a procedimientos de contingencia y continuidad operativa en caso de fallos relacionados con los participantes.

#### **a. GUI disponible**

l

Un participante puede tener privilegios para hacer pagos A2A y también U2A con los que puede autorizar a sus usuarios a introducir órdenes de transferencia de efectivo por la GUI RTGS. Un usuario con roles de pagos U2A normales<sup>1</sup> podrá hacer pagos por la GUI del tipo: pacs.009 CORE, pacs.008 y pacs.004, y también podrá hacer pacs.009 back-up en este caso previa activación de la funcionalidad por parte del Banco de España. Si el administrador le da a su usuario roles de pagos U2A excepcionales<sup>2</sup> (en contingencia), podrá enviar, previa activación de la funcionalidad por parte de Banco de España, pacs.008 y pacs.009, back-up o normales. Estos privilegios de pagos desde la GUI son incompatibles entre sí.

Los pagos back-up consisten en enviar a través de la GUI RTGS un pacs.009 con el código BACP en el campo "Local Instrument Code" que debe ser incluido por el ordenante si quiere que sea un pago de este tipo. Esto se puede hacer tanto si el usuario tiene rol de pagos

<sup>1</sup> Roles para pagos U2A: AH RTGS Customer CT U2A 4E y AH RTGS Inter-bank CT U2A 4E

<sup>2</sup> Rol para pagos excepcionales backup: AH RTGS Backup Payment Manager 4E

Eurosistema

U2A como de pagos excepcionales, en ambos casos previa activación de la funcionalidad por parte del Banco de España.

#### **a.1 Órdenes de transferencia de efectivo a través de la GUI de RTGS.**

En el caso de que una entidad titular de cuenta DCA RTGS no pueda enviar sus órdenes de pago en A2A por problemas de comunicación y disponga de usuario con acceso U2A, éstos podrán realizar órdenes de transferencia de efectivo **muy críticas y críticas,** según se definen en la Aplicación Técnica n.º 6/2022, a través de la GUI como se describe en la sección anterior. En caso de requerir realizar **pagos excepcionales,** la entidad podrá solicitar la activación de dicha funcionalidad contactando telefónicamente con el Banco de España y remitiendo el modelo del **anejo 3**.

Tan pronto como la entidad resuelva sus problemas de conexión A2A, deberá comunicarlo al Banco de España para que se proceda a desactivar la funcionalidad de pagos excepcionales.

Las órdenes que integran una orden de pago de suma global se intercambiarán por los medios que acuerden bilateralmente los titulares de las cuentas DCA RTGS. De hacerlo por TARGET-Banco de España, una vez resueltos los problemas de comunicación, si la entidad decide mandar los pagos originales con fecha valor anterior, debe solicitar a Banco de España la desactivación de la comprobación de fecha valor, mediante el envío del **anejo 3**. Esta desactivación se anula automáticamente a final de día, si antes la entidad no ha comunicado que ya no la necesita y que Banco de España puede proceder a su reactivación. Se deberá tener en cuenta que TARGET no valida que las órdenes de pago con fecha valor anterior sean iguales al importe de la orden de pago de suma global que se comunicó, ni que la entidad que los recibe sea la que recibió la orden de pago de suma global, por lo que los titulares de cuentas DCA RTGS deberán ser muy cuidadosos en el uso de este procedimiento.

#### **a.2 Órdenes de traspaso de liquidez entre distintos servicios.**

Siempre que la respectiva GUI esté disponible, los titulares de cuentas podrán realizar órdenes de traspaso de liquidez entre las DCAs en TARGET-Banco de España y las DCA en otro servicio (RTGS, TIPS o T2S), sin requerirse ninguna acción por parte del Banco de España, en ambos sentidos.

Siempre que la entidad sea titular de una cuenta MCA podrá realizar la monitorización de saldos y el envío de órdenes de traspaso de liquidez entre su cuenta MCA y DCAs en ambos sentidos.

## **b. GUI indisponible**

Si la entidad no tiene conexión a la GUI de RTGS, podrá solicitar al Banco de España contactando con el Service Desk de TARGET-Banco de España en los números de **teléfono** mencionados en la sección B, que tramite **pagos muy críticos y críticos** en su nombre. Autorizada dicha solicitud, las órdenes se comunicarán al Banco de España en el modelo que se adjunta en **el anejo 1**.

Se considerarán pagos muy críticos las órdenes de traspaso de liquidez a las DCA T2S necesarias para la devolución de la autocolateralización en T2S, o a la DCA RTGS para atender pagos críticos. La entidad podrá solicitar al Banco de España realizar estas órdenes de traspaso de liquidez utilizando el modelo que se adjunta en el **anejo 4.**

Una vez liquidadas las órdenes, el Banco de España contestará con el estado de 'PROCESADA' o bien 'NO PROCESADA' en caso de no haberse podido llevar a cabo la orden.

A su vez, el Banco de España, a petición de la entidad, mediante el envío del **anejo 3**, desactivará la comprobación de fecha valor a fin de que la entidad, una vez restablecidos los problemas de comunicación, pueda comunicar órdenes de pago con fecha valor anterior correspondiente a las órdenes de pago de suma global notificadas.

Para cualquier otra gestión en la GUI de RTGS, como traspasos de liquidez entre las cuentas dedicadas de efectivo de TIPS y las cuentas dedicadas de efectivo de RTGS modificación de límites, fijación de reservas, etc., el titular de DCA RTGS deberá solicitarlo llamando a los teléfonos mencionados en la sección B. Una vez autorizada la modificación deberán enviar la solicitud mediante el modelo que se adjunta en el **anejo 3 ó 3bis o 4, según corresponda, para el tipo de acción solicitada**.

#### **B. Medios de comunicación con Banco de España y envío de anejos**

La entidad deberá ponerse en contacto **telefónicamente** con el Banco de España previo al envío de los anejos llamando a cualquiera de los números de teléfono siguientes o al que figure publicado como teléfono del Service Desk en el apartado web de TARGET-Banco de España.

#### Nº teléfono: **91 338 5840 o 91 338 5582**

Con carácter general, **el envío de los anejos** se realizará utilizando el **formulario de contacto** habilitado al efecto, ubicado en la página web del Banco de España dentro del apartado de **TARGET-Banco de España. Acceso restringido a entidades**, incluyendo siempre la dirección de **correo electrónico de un operador** autorizado y en los anejos la **clave de fax** asignada a la entidad por el Banco de España, o bien mediante **correo seguro** a la dirección de correo que figura al final de esta Aplicación Técnica. La confirmación o rechazo de la orden se realizará mediante correo electrónico seguro a la dirección del operador autorizado mencionado en el formulario.

Cuando excepcionalmente la comunicación de las órdenes se realice utilizando el fax, la entidad enviará los anejos pertinentes desde los números de fax que el Banco de España haya autorizado para la entidad, incluyendo siempre la clave de fax asignada. Los anejos se enviarán en ese caso a cualquiera de los siguientes números de fax:

#### Nº Fax: 91.338.6055; 91.338.5880; 91.338.6018 o 91.338.8014

Eurosistema

#### **Norma derogatoria**

Queda derogada la Aplicación Técnica n.º 6/2023 de TARGET-Banco de España, sobre los aspectos operativos del procedimiento de contingencia y continuidad operativa.

Toda referencia a las Aplicaciones Técnicas n.º 6/2023, 4/2021, 1/2021, 7/2019, 9/2018, 4/2016, 10/2015, 4/2012 y 6/2008 en cualesquiera instrumentos jurídicos u otros documentos se entenderá efectuada a esta Aplicación Técnica.

#### **Entrada en vigor**

Esta Aplicación Técnica entrará en vigor el día 4 de marzo de 2024.

Para cualquier consulta, pueden dirigirse a la dirección de correo electrónico [target2@bde.es](mailto:target2@bde.es) , o al teléfono 91 338 5840.

Juan Ayuso Huertas Director General de Operaciones, Mercados y Sistemas de Pago

# **Anejo 1. Modelo para procesamiento en contingencia de pagos muy críticos y críticos en la GUI de RTGS (PACS.009)**

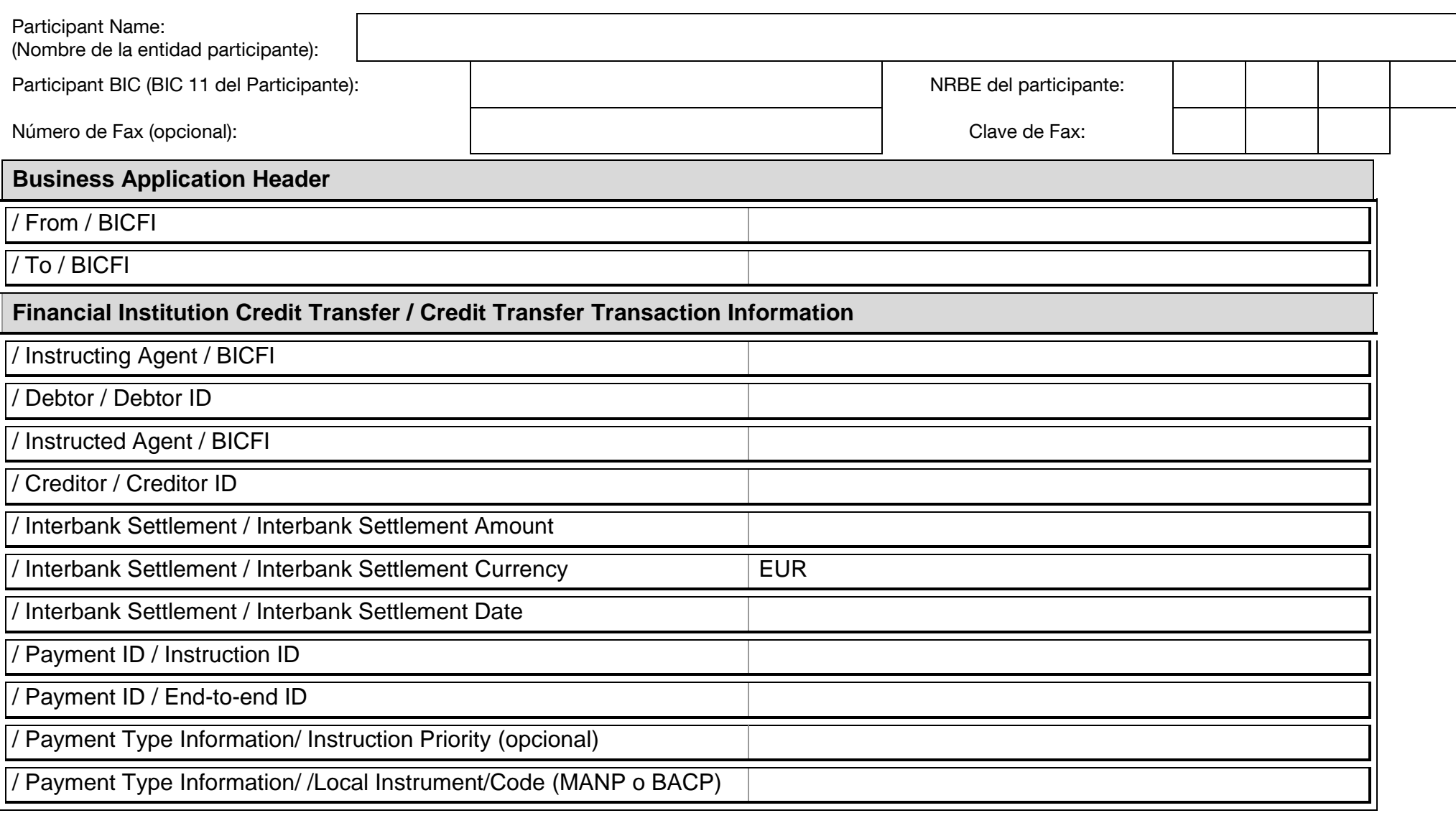

#### **Anejo 1 (bis). Modelo para procesamiento en la solución de contingencia ECONS II de pagos muy críticos y críticos**

## **1. Datos de la entidad**

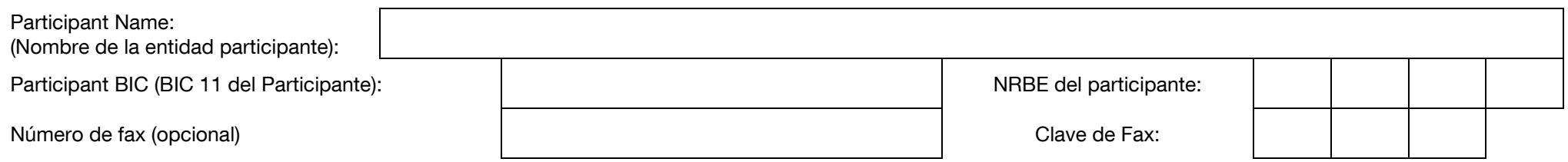

 $=$ 

# **Se solicita a Banco de España el procesamiento de pagos muy críticos y críticos en nombre de la entidad según los detalles de**

**más abajo.** (Banco de España procesará el pago a través de la solución de contingencia ECONS II)

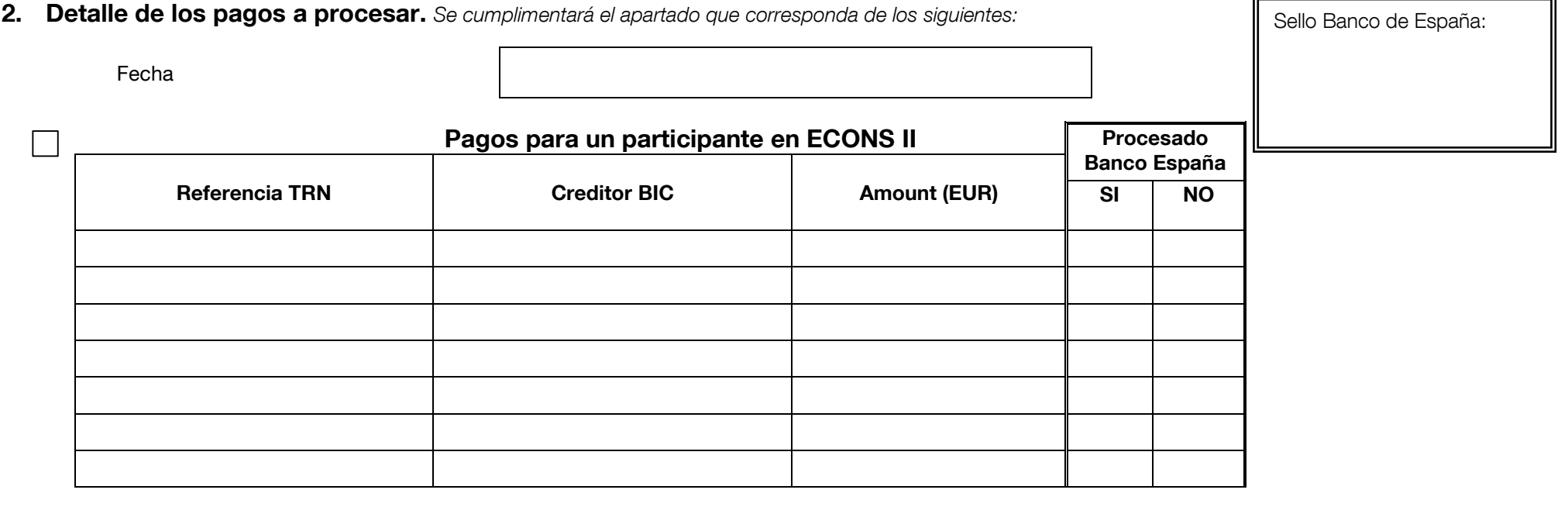

## **Anejo 2: Modelo para el Traspaso de valores a la cuenta pignorada a favor de Banco de España en Iberclear e inyección de efectivo en la solución de contingencia (ECONS II)**

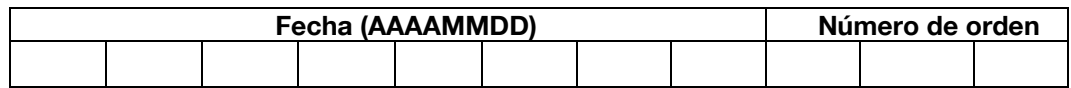

#### **1. Datos de la Entidad**

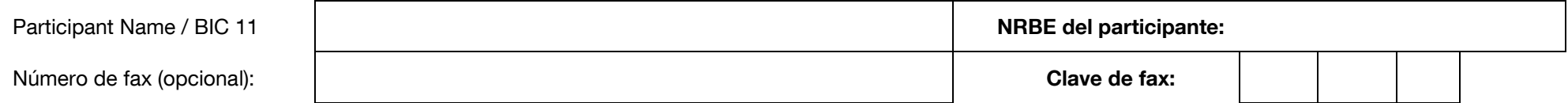

#### **2. Detalle de la Operación de PIGNORACIÓN DE VALORES a favor de Banco de España en Iberclear** Tipo de Operación: **CUPG** Cuenta: **Pignorada** Moneda: **EURO**

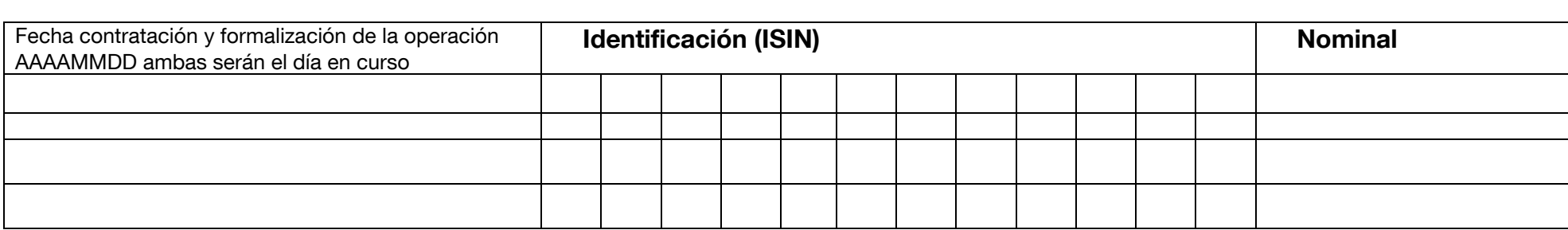

**3. Inyección de liquidez en la solución de contingencia (ECONS II) (a cumplimentar por Banco de España)**

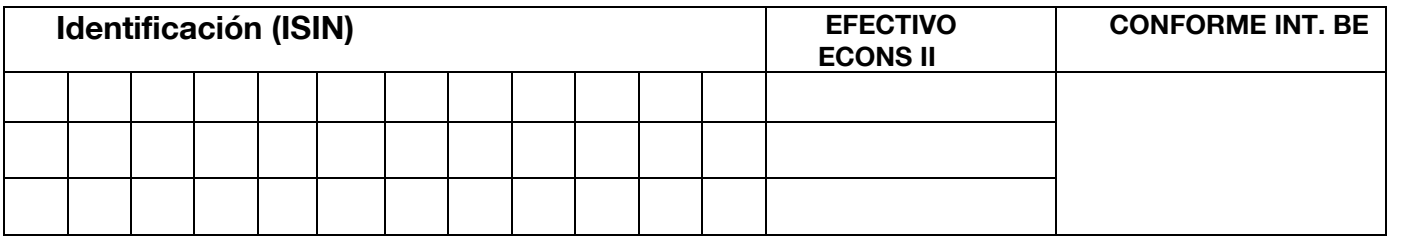

Sello Banco de España:

Eurosistema

## **Anejo 3. Modelo para actuaciones en GUI RTGS a petición de una entidad**

## **1. Datos de la entidad**

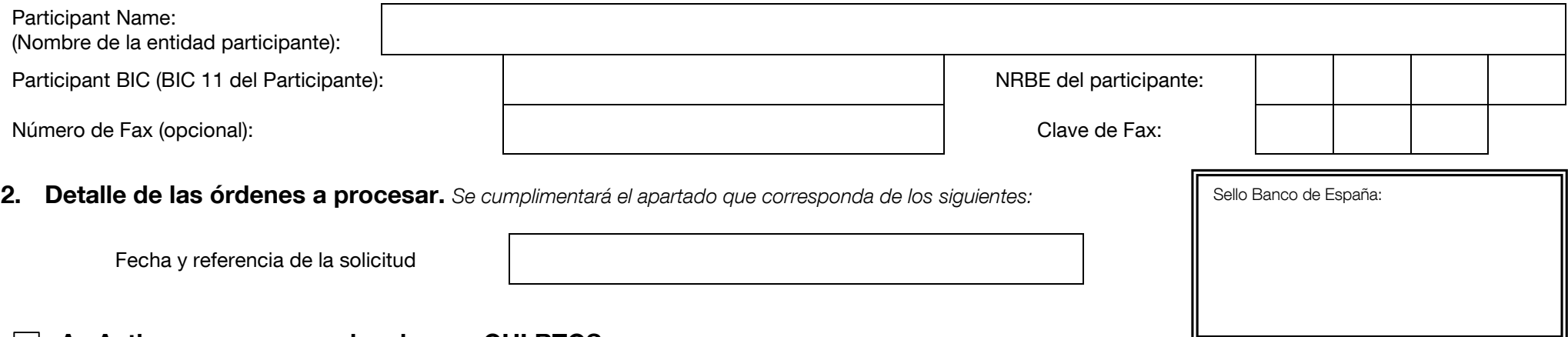

- **A. Activar pagos excepcionales en GUI RTGS**  $\Box$ 
	- **B. Desactivar la comprobación de fecha valor**
	- **C.** Modificación de órdenes de pago en estados intermedios **Procesado en estados en estados en estados Procesado**

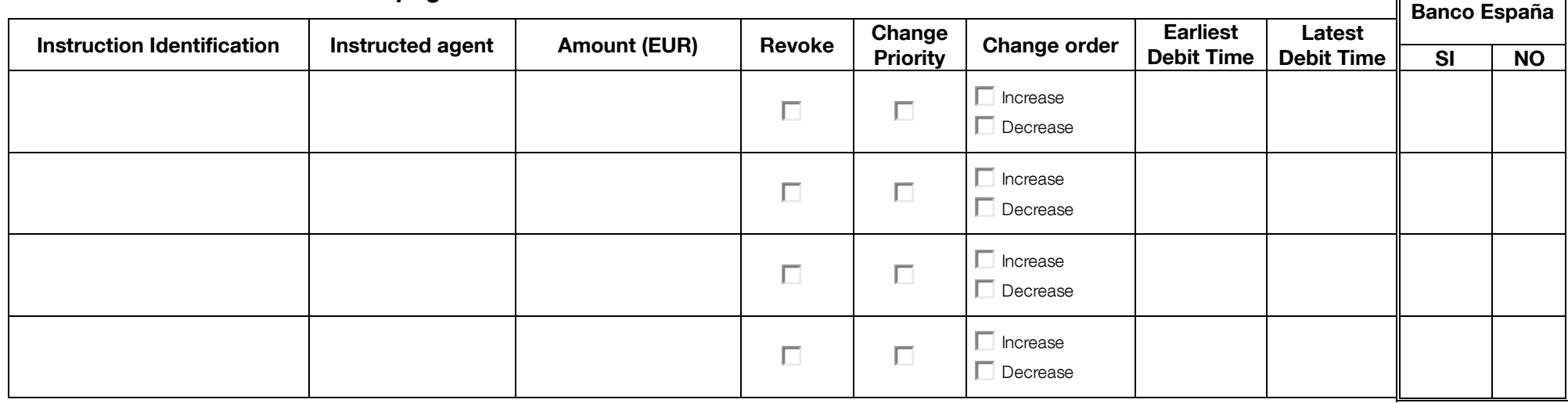

## **Anejo 3 (bis). Modelo de fax para actuaciones en RTGS a petición de una entidad (Limites y Reservas)**

## **1. Datos de la entidad**

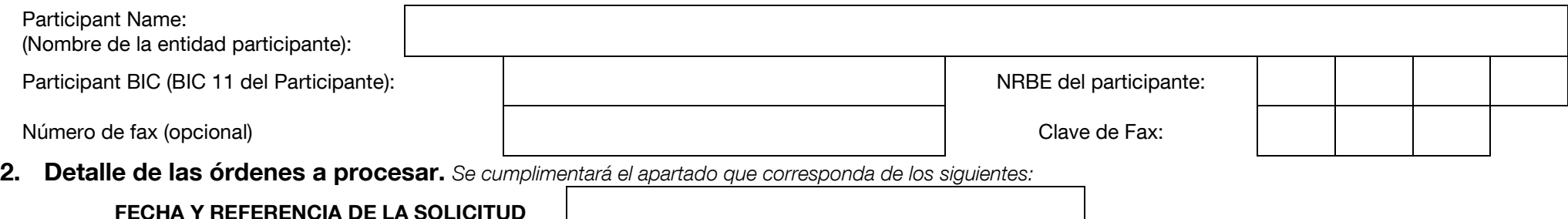

# **A. Modificación de Limites Procesado Banco España Bilateral Limit Party BIC Account BIC New Limit (EUR) SI NO** □ Current  $\Box$  Standing (D+1) □ Current  $\Box$  Standing (D+1) **New Current Multilateral Limit………………………………………………………………………………….………….. New Standing Order Multilateral Limit…………………………………………………………………………………….**

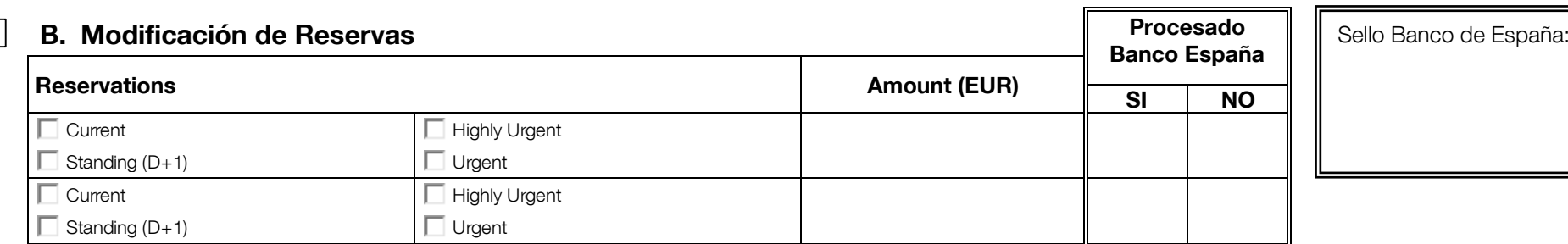

Eurosistema

## **Anejo 4. Modelo para procesamiento en contingencia de traspaso de liquidez interservicios**

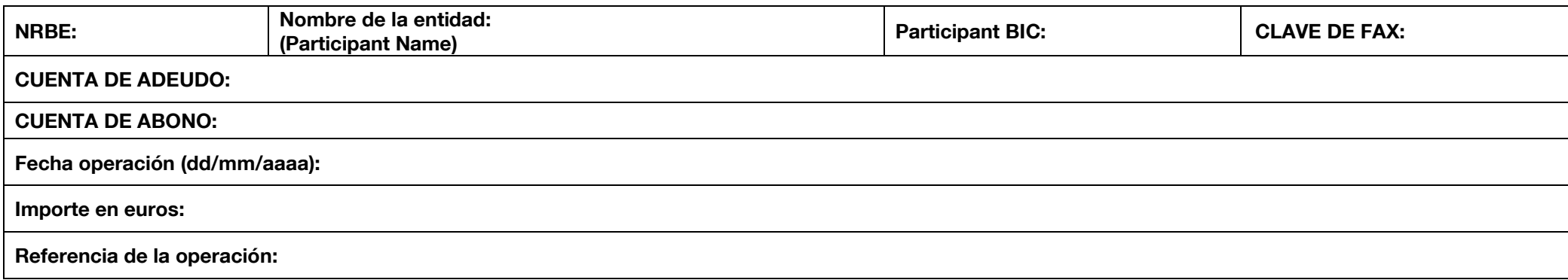

Sello Banco de España:

En……………….., a…….de………………de……….

### **Anejo 5. Modelo para la aprobación de pagos muy críticos y críticos en la solución de contingencia (ECONS II)**

## **1. Datos de la entidad**

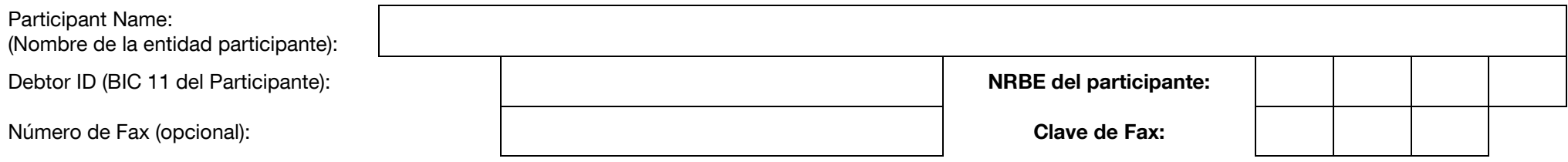

## **Se solicita a Banco de España la aprobación de pagos muy críticos y críticos de la entidad según los detalles de más abajo.**

(Banco de España, si procede, aprobará el(los) pago(s) a través de la solución de contingencia (ECONS II)

## **2. Detalle de los pagos a procesar.** *Se cumplimentará el apartado que corresponda de los siguientes:*

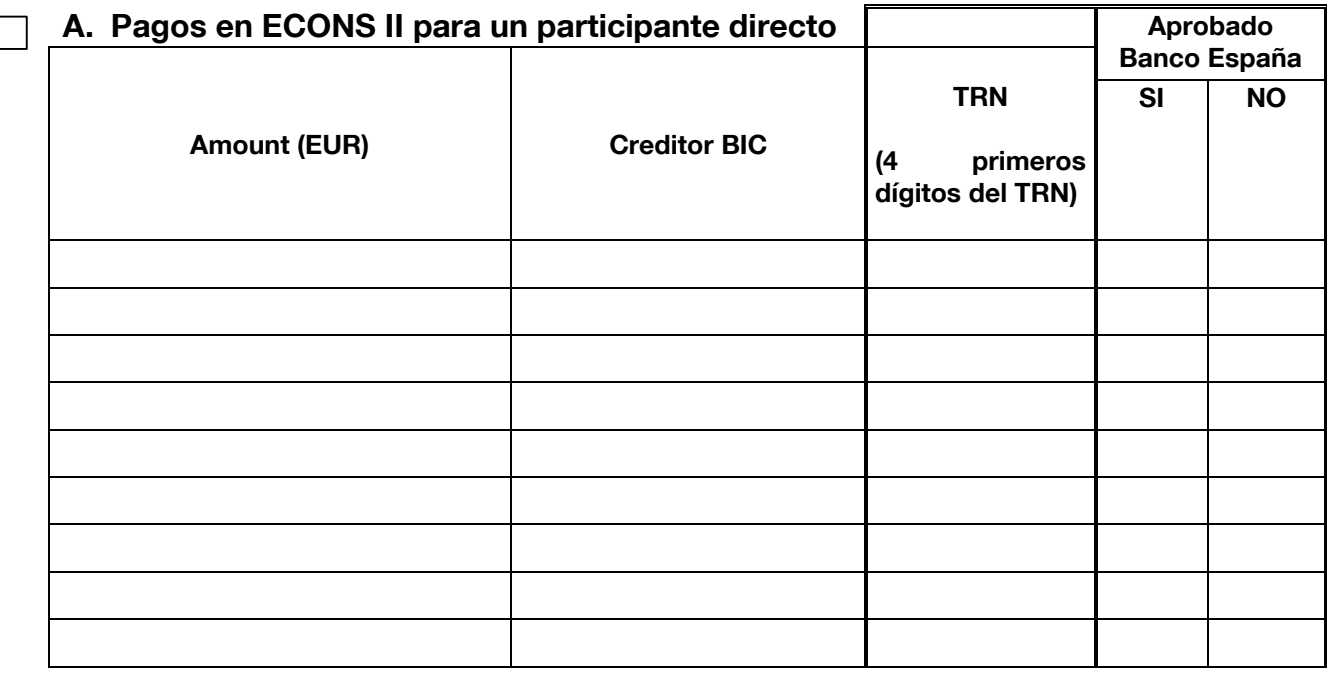

Sello Banco de España:

Eurosistema

## **Anejo 6. Modelo de fichero multilateral estándar (Procedimiento A) con pagos críticos para transmitir por el Banco de España en nombre de un Sistema Vinculado**

#### **1. Datos del Sistema Vinculado (SV)**

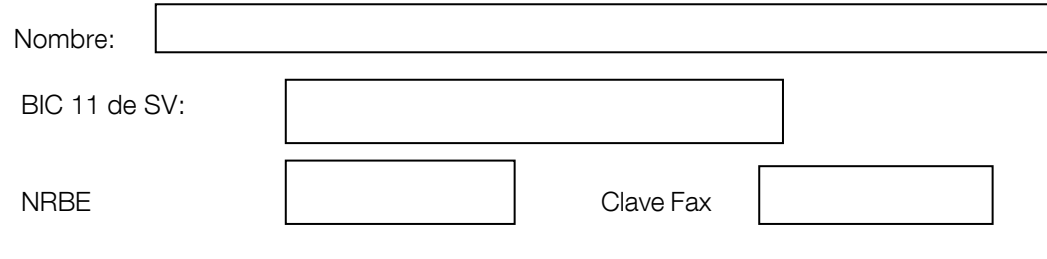

**Detalle operaciones a procesar.** Se solicita a Banco de España la comunicación en nombre del SV de la liquidación multilateral neta según detalle:

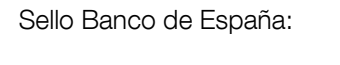

FECHA Y REFERENCIA DE LA SOLICITUD

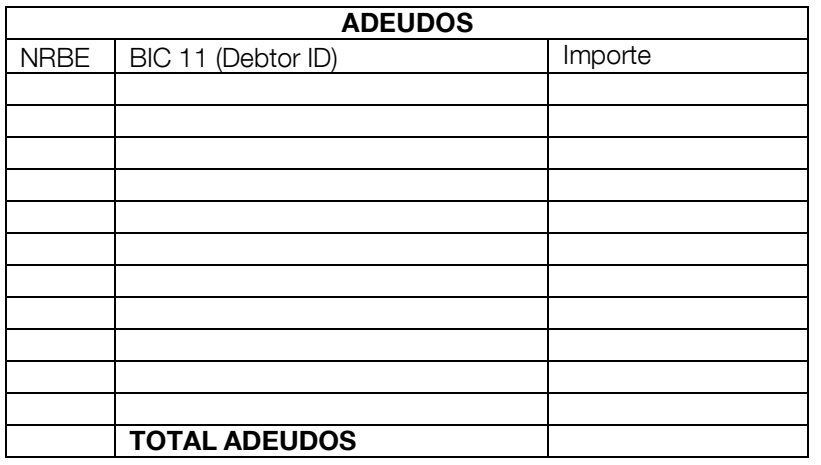

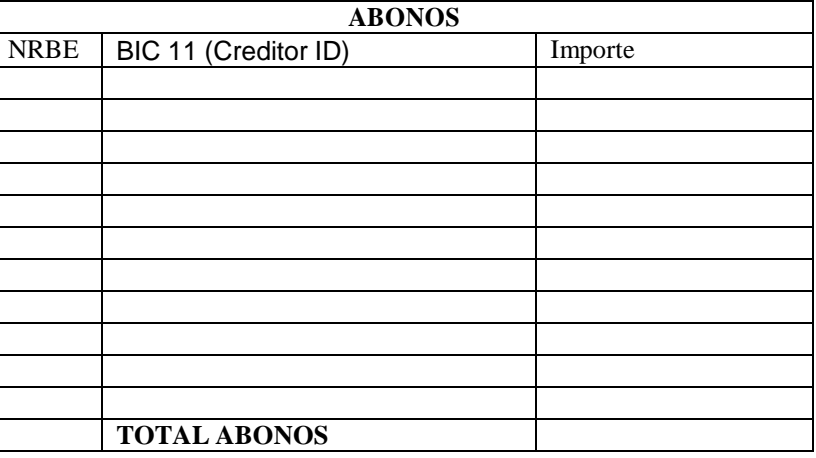

SISTEMA MULTILATERAL EN GSM:

## **Anejo 7. Modelo para proveer de fondos una cuenta de la solución de contingencia (ECONS II) mediante traspaso de liquidez desde una DCA de T2S a la DCA de T2S de BE**

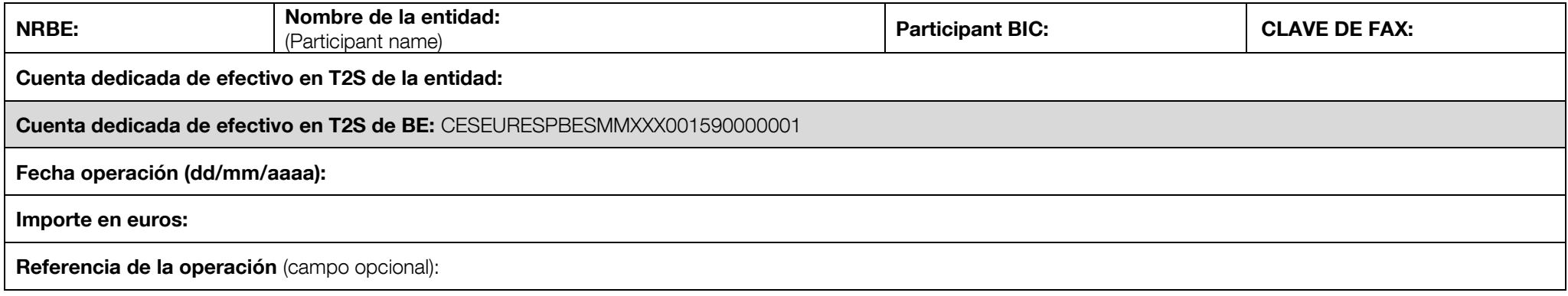

☐ Marque esta casilla en el caso de que el Banco de España tenga que hacer la transferencia de liquidez en su nombre.

Sello Banco de España:

En……………….., a…….de………………de……….